## **Comments:**

- Comments can be added to a Cart, Requisition or Purchase Order.
- The options are dependent on which form they are being created from Carts - cannot email a recipient Requisitions – Can email a recipient(s) Purchase Orders – Can email a recipient(s)
- All users should review the COMMENT section to see if information pertains to themselves or the form in general
- Attachments can be added to a Comment
- Comments cannot be removed from the application

To add a Comment:

- Open Cart / REQ / PO
- At Top Left area, locate COMMENT section

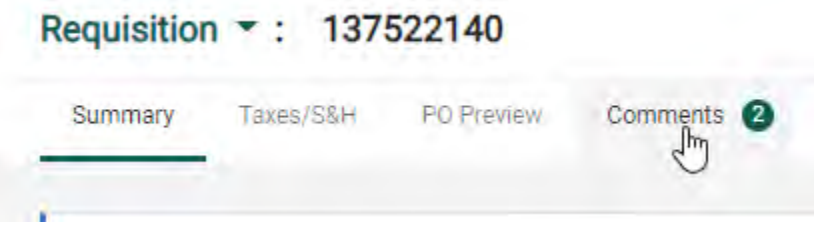

- Click to open
- To add a Comment, click on "+"

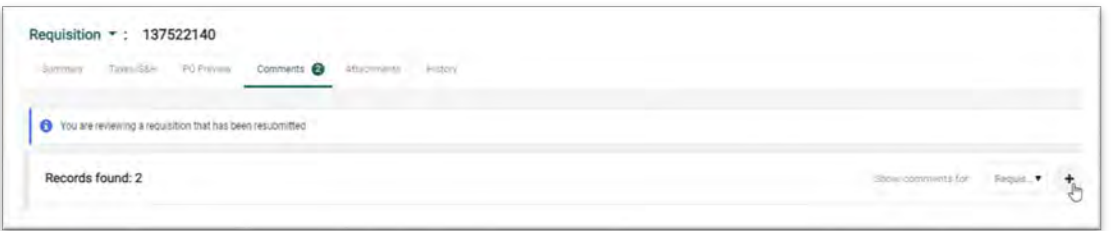

Example of Cart comment:

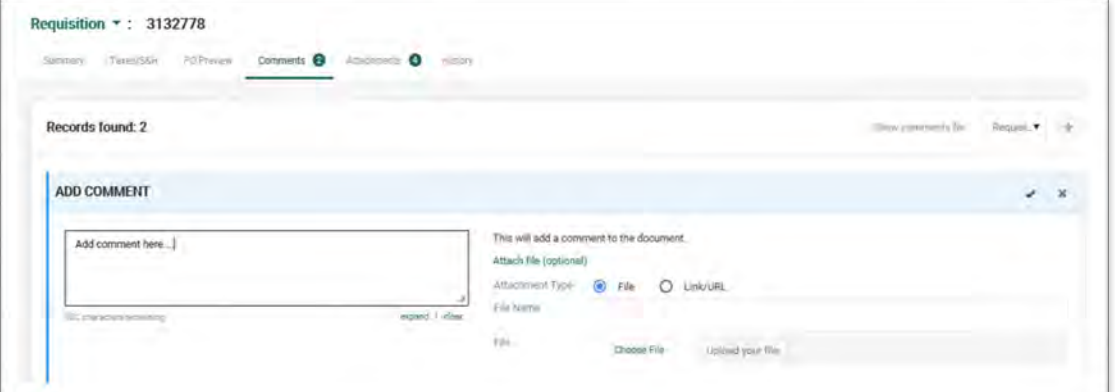

Example of a REQ or PO type comment:

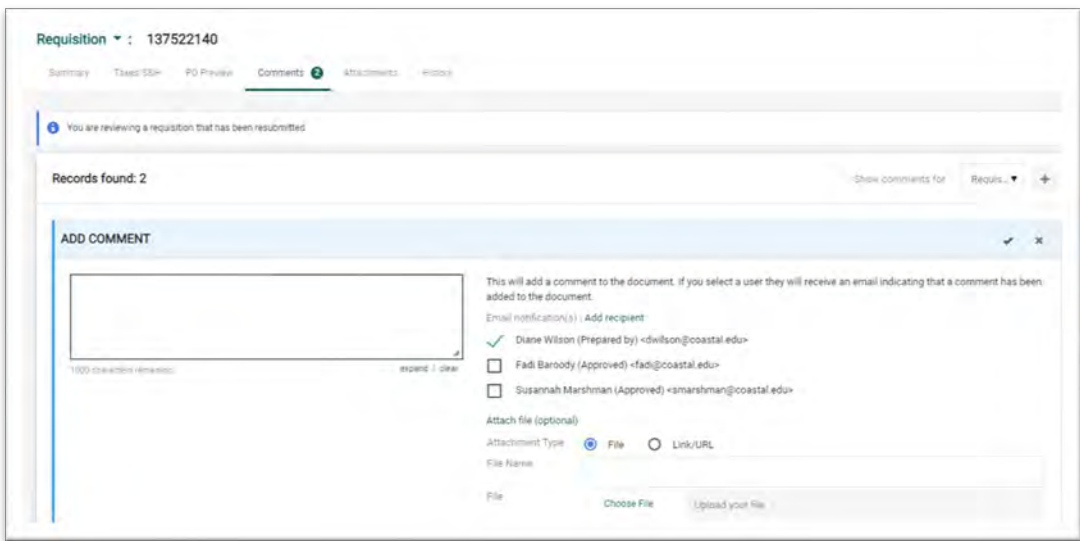

• REQ & PO's can add recipient(s)

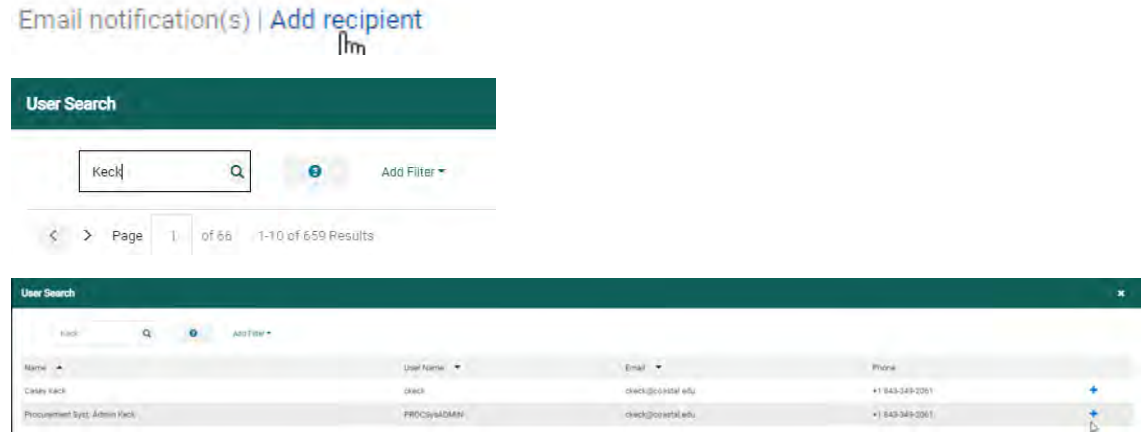

Select by clicking on "+" at far right of user

• Once done creating the Comment, select the checkmark to save or the "X" to delete